## **Uživatel kurzu – anketa**

## *Anketa*

## **Zadání:**

V kurzu LMS Moodke z pohledu studenta - multimediální příručka, na rektorátní instanci elearningu, hlasujte v anketě a následně zkontrolujte průběh ankety.

Projekt OP VK č. CZ.1.07/2.2.00/29.0005

"Zkvalitnění výuky a poskytovaných služeb Podporující rovný přístup ke vzdělávání na SU v Opavě"

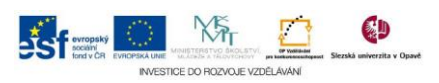

## **Algoritmus řešení:**

- 1. Přihlaste se na rektorátní instanci CMS Moodle eLearningového portálu
- 2. Vstupte do kurzu: LMS Moodke z pohledu studenta multimediální příručka
- 3. Klikněte na modul "Anketa"
- 4. Přečtěte si pečlivě informace na stránce o vlastní anketě a následně kliknutím zatrhněte vaši volbu, hlasování potvrďte tlačítkem "Uložit mou volbu"
- 5. Po potvrzení volby z předchozího bodu si prohlédněte stav hlasování Anketa může být využita pro různé účely např. volby termínu či místa testu, hlasování pro uskutečnění mimořádné výuky, volba tématu seminární práce a mnohé jiné, proto věnujte pozornost také výsledkům hlasování
- 6. Pomocí tlačítka se zkratkou kurzu, na konci aktuální stránky, se vraťte na hlavní stránku kurzu
- 7. Nezapomeňte se odhlásit

Projekt OP VK č. CZ.1.07/2.2.00/29.0005

"Zkvalitnění výuky a poskytovaných služeb Podporující rovný přístup ke vzdělávání na SU v Opavě"

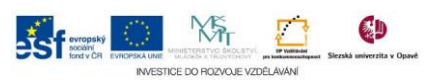